## **Using Lessons in the Classroom**

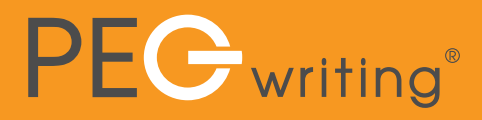

**pegwriting.com**

## **What is this feature?**

The lessons are designed to instruct students in the six writing characteristics and provide knowledge which can be utilized while writing and revising essays. The lessons are interactive and contain practice opportunities, activities, animations, and sound effects. The majority of the lessons for the six characteristics have read-aloud capability for students who may struggle with reading.

The lessons are grouped in categories by characteristic (Development of Ideas, Organization, Style, Word Choice, Sentence Structure, Conventions, Grammar Exercises, and Passage Exercises) and by level (Beginner, Intermediate, and Advanced).

**WEASUREMENT** 

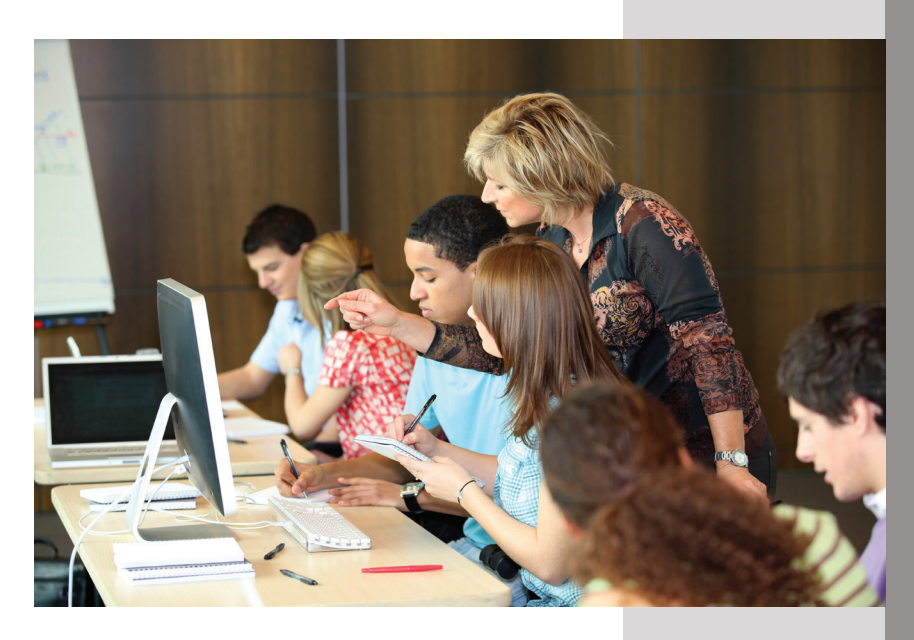

## **Why would I (or my students) use the lessons?**

Students are directed to particular lessons within an essay score report based on the essay's genre and the student's performance. Students can complete these recommended lessons before revising the essay by clicking on the essay title.

Students can also complete any lesson on demand to increase their knowledge and improve their performance. All lessons are accessible at any time on the student's *Lessons* tab.

In addition, teachers can view any lesson on demand in order to select lessons for individual students to view or to work through with the class as a whole on a projector or SMART board. All lessons are accessible at any time on the teacher's *Lessons* tab. Teachers can also view reports for individual students or the class as a whole to identify weaknesses across the six characteristics and then select lessons to address those weaknesses.

## **How can I determine if the lessons are being used?**

On the *Reports* tab, under the *Usage* category, click *Lesson Usage*. This report shows the amount of time and date of the most recent use for each category of lessons. Clicking on a particular category shows the amount of time and date of the most recent use for each lesson within the category. Clicking on a particular lesson shows the amount of time and date of the most recent use for each student who has viewed the lesson.

Students can view their lesson usage by selecting the *Portfolio* tab and clicking *Lesson Usage* under the *Usage* category.